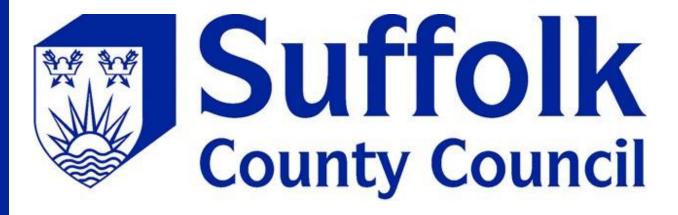

# **Professional portal user guide**

# Contents

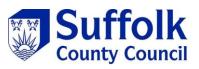

| First registration  | 2 |
|---------------------|---|
| Existing user login | 5 |
| Forgotten password  | 6 |

# **First registration**

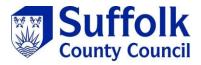

You will be sent an email with a link in to register. This will take you to the registration form

| From:<br>Date:<br>To:                                                                                                    |                                                                                        |
|----------------------------------------------------------------------------------------------------|----------------------------------------------------------------------------------------|
| Subject: Suffolk Professional Portal - You have a task pending                                                                               |                                                                                        |
| Action Required                                                                                                    |                                                                                        |
| You have been sent a new task by Suffolk County Council. Please log into the<br>be required to register for access using your email address. | Suffolk Professional Portal o complete this. If you have not already done so, you will |
| If you require support please click here for further information.                                                                            |                                                                                        |
| Many thanks,                                                                                                    | ▲                                                                                      |
| Suffolk County Council                                                                                                    |                                                                                        |

Select the "Register for new account" button

| Suffolk<br>County Council                                                                                                    | A A                                                                                                    |
|----------------------------------------------------------------------------------------------------|----------------------------------------------------------------------------------------------------|
| Secure Login - Step 1<br>New to Suffolk Professional Portal? Register for an account on the right.<br>Already using Suffolk Professional Portal? Sign in below.             |                                                                                                    |
| Existing Users<br>Email                                                                                                    | New Users<br>If you're new to Suffolk Professional Portal, sign up<br>for an account here<br>Register for new account |
| For additional security, we will confirm your account by sending an authentication code to your email address.           Sign in         Cancel         Forgotten Password? |                                                                                                    |
|                                                                                                    |                                                                                                    |

Fill in your first name and surname, then select "Next"

| Suffolk<br>County Council                                                             | A A A                                     |
|---------------------------------------------------------------------------------------|-------------------------------------------|
| Register a New Account - Step 1                                                       |                                           |
| Forename                                                                              |                                           |
| Surname                                                                               |                                           |
| Next Cancel                                                                           |                                           |
| About Contact us Online services Terms and conditions Cookies Accessibility Help Site | and content © Suffolk County Council 2018 |

Type your email address and a password, make sure the password meets the password policy.

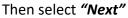

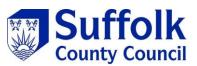

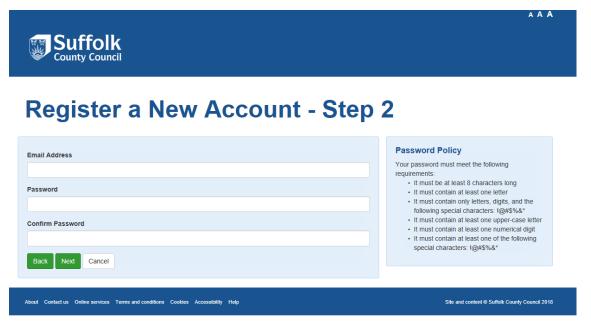

### You will be sent an email with a code

| From:                                                                                                    |
|----------------------------------------------------------------------------------------------------|
| Date:                                                                                                    |
| To:                                                                                                    |
| Subject: Your code for Suffolk Professional Portal login                                                         |
| Dear                                                                                                    |
| Thank you for using Suffolk Professional Portal! Please enter the following code on the login verification page: |
| 3578 5693                                                                                                    |
| Kind regards                                                                                                    |
| Suffolk Professional Portal Support Team                                                                         |

Copy and paste this code in the box provided

| Suffolk<br>County Council                                                                                                    | A A A                                          |
|----------------------------------------------------------------------------------------------------|------------------------------------------------|
| Register a New Account - Step 3                                                                                                    |                                                |
| We have just sent you an email to confirm your email address. Please enter the code this contains below. Hit <b>Back</b> if you would like to change your email address and try again or <b>Please send me a new code</b> if you need another one. If you can't find this email, it may be in your Spam/Junk Email Folder. Code |                                                |
| Back         Next         Cancel         Please send me a new code           About         Contact us         Online services         Terms and conditions         Cookies         Accessibility         Help                                                                                                    | Site and content © Suffoik County Council 2018 |

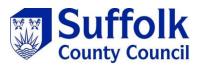

You are now a registered user

# <page-header><table-cell><table-cell><table-cell><table-cell><table-cell><table-cell>

## **Existing user login**

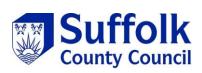

If you already have a portal account type your email and password into the existing user section and select

"Sign in"

| Secure Login - Ste                                                                         | ep 1                                                                     |
|--------------------------------------------------------------------------------------------|--------------------------------------------------------------------------|
| New to Suffolk Professional Portal? Register<br>Already using Suffolk Professional Portal? |                                                                          |
| Existing Users                                                                             | New Users                                                                |
| Email                                                                                      | If you're new to Suffolk Professional Portal, sig<br>for an account here |
| Password                                                                                   | Register for new account                                                 |
|                                                                                            |                                                                          |
| For additional security, we will confirm your account by sending an aut                    | hentication code to your email address.                                  |

You will be sent an email with a code

| From:                                                                                                    |
|----------------------------------------------------------------------------------------------------|
| Date:                                                                                                    |
| To:                                                                                                    |
| Subject: Your code for Suffolk Professional Portal login                                                         |
| Dear                                                                                                    |
| Thank you for using Suffolk Professional Portal! Please enter the following code on the login verification page: |
| 3578 5693                                                                                                    |
| Kind regards                                                                                                    |
| Suffolk Professional Portal Support Team                                                                         |

Copy and paste this code in the box provided and select "Finish"

| County Council                                                                                                    | A A A                                                |
|----------------------------------------------------------------------------------------------------|------------------------------------------------------|
| Secure Login - Step 2                                                                                                    |                                                      |
| We have just sent you an email to confirm your account. Please enter the code this contains below.<br>If you can't find this email, it may be in your Spam/Junk Email Folder.<br>Code | Please enter the verification code that we sent you. |
| Finish Cancel Please send me a new code                                                                                                    |                                                      |
| About Contact us Online services Terms and conditions Cookies Accessibility Help                                                                                                    | Sile and content © Suffolk County Council 2018       |

# Forgotten password

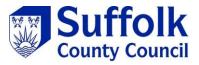

Select "Forgotten Password"

| Secure Login - Step 1                                                                                          |                                                                                                    |
|----------------------------------------------------------------------------------------------------|----------------------------------------------------------------------------------------------------|
| New to Suffolk Portals? Register for an account on the right.<br>Already using Suffolk Portals? Sign in below. |                                                                                                    |
| If you're new to Suffolk Portals, sign up for an account here Register for new account P                       | Existing Users imail  rassword  or additional security, we will confirm your account by sending an authentication code o your email address.  Sign In Cancel Forgotten Password? |

Type in your email address

| Suffolk<br>County Council                                                        | A A A                                                                                                   |
|----------------------------------------------------------------------------------|----------------------------------------------------------------------------------------------------|
| Reset Password - Step 1                                                          |                                                                                                    |
| Email I Next Cancel                                                              | Please enter your email address and we will<br>email you a code to allow you to reset your<br>password. |
| About Contact us Online services Terms and conditions Cookies Accessibility Help | Sile and content @ Suffolk County Council 2018                                                          |

You will be sent an email with a code

| From:<br>Date:<br>To:<br>Subject: Your code for Suffolk Professional Portal login                                |
|----------------------------------------------------------------------------------------------------|
| Dear                                                                                                    |
| Thank you for using Suffolk Professional Portal! Please enter the following code on the login verification page: |
| 3578 5693                                                                                                    |
| Kind regards                                                                                                    |
| Suffolk Professional Portal Support Team                                                                         |

Put this code in the box provided and select "Next"

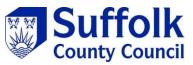

| Suffolk<br>County Council                                                                                                    |                                                           |
|----------------------------------------------------------------------------------------------------|-----------------------------------------------------------|
| Reset Password - Step 2                                                                                                    |                                                           |
| We have just sent you an email to confirm your email address. Please enter the code this contains below.<br>If you can't find this email, it may be in your Spam/Junk Email Folder.<br>Code | Please enter the verification code that we emailed to you |
| Next Cancel About Contact us Online services Terms and conditions Cookies Accessibility Help                                                                                                | Site and content ® Suffork County Council 2018            |

You will now be able to type a new password. Select "Finish" when your happy with your new password

| Suffolk<br>County Council                              |                                       |
|--------------------------------------------------------|---------------------------------------|
| Reset Password - Step 3 Please enter your new password |                                       |
|                                                        | Password Policy                       |
| Your new password                                      | Your password must meet the following |
| Your new password  Confirm password                    |                                       |